# **Handheld Terminal**

手持终端 **Portatif Terminal Handheld-Terminal**

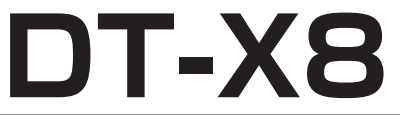

# User's Guide 用户说明书 Kullanım Kılavuzu Bedienungsanleitung

Be sure to read "Safety Precautions" inside this guide before trying to use your Handheld Terminal. After reading this guide, keep it in a safe place for future reference.

For product detail, refer also to http://www. casio-intl.com/asia-mea/en/pa/usersguide/

在使用手持终端之前, 请务必阅读本说明书中的 "安全注意事项"。阅读完毕之后, 请将本说明书 妥善保存, 以备今后参考。 有关产品的详细信息,请另外参阅: http://www.casio-intl.com/asia-mea/en/pa/ usersguide/

Portatif Terminali kullanmadan önce kılavuzun içindeki "Güvenlik Önlemlerini" okuyunuz. Kılavuzu okuduktan sonra ileride başvurmak için güvenli bir yere kaldırınız.

Ürün detayları için ayrıca şuraya başvurun http://www.casio-intl.com/asia-mea/en/pa/ usersquide/

Bitte lesen Sie sorgfältig die in dieser Anleitung enthaltenen "Sicherheitsvorkehrungen", bevor Sie Ihr Handheld-Terminal zum ersten Mal verwenden. Nachdem Sie die Anleitung gelesen haben, bewahren Sie sie für späteres Nachschlagen gut auf.

Für mehr Details zu diesem Produkt gehen Sie bitte auf http://www.casio-intl.com/asia-mea/ en/pa/usersquide/

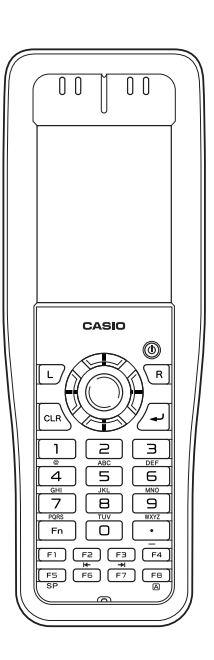

English

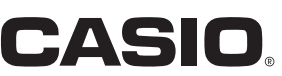

**Series** 系列 Serisi Serie

# **83 Bluetooth**

- BLUETOOTH is a registered trademark owned by Bluetooth SIG, Inc. and licensed to CASIO COMPUTER CO., LTD.
- Microsoft and Windows are either registered trademarks or trademarks of Microsoft Corporation in the United States and/or other countries.

Information in this document is subject to change without advance notice. CASIO Computer Co., Ltd. makes no representations or warranties with respect to the contents or use of this manual and specifically disclaims any express or implied warranties of merchantability or fitness for any particular purpose.

# **&Bluetooth**

- BLUETOOTH是注册商标, 为Bluetooth SIG, Inc.所拥有, 并授权卡西欧计算机 株式会社使用该商标。
- Microsoft和Windows是微软公司在美国和/或其他国家的注册商标或商标。

未经事先通知、可更改本文信息。卡西欧计算机有限公司对本手册内容或本手册的使用 不做任何声明或保证、并且对用于任何特定目的的适销性或适用性的明示或默示的保证 不予承诺。

## **B** Bluetooth<sup>®</sup>

- BLUETOOTH, Bluetooth SIG, Inc. şirketinin sahip olduğu ve lisansı CASIO COMPUTER CO., LTD'ye verilen tescilli bir ticari markadır.
- Microsoft ve Windows ABD'de ve/veya başka ülkelerde bulunan Microsoft Corporation'ın tescilli ticari ya da ticari markalarıdır.

Bu belgedeki bilgiler önceden bildirilmeksizin değiştirilebilir. CASIO Computer Co., Ltd. bu kılavuzun içeriği veya kullanımıyla ilgili hiçbir sorumluluk kabul etmez ya da garanti vermez ve ticari değer veya belirli bir amaca uygunluk konusundaki açık ya da zımni her türlü garantiyi reddeder.

# **B** Bluetooth<sup>®</sup>

- BLUETOOTH ist ein eingetragenes Warenzeichen der Bluetooth SIG, Inc., lizenziert für CASIO COMPUTER CO., LTD.
- Microsoft und Windows sind entweder eingetragene Warenzeichen oder Warenzeichen der Microsoft Corporation in den USA und/oder anderen Ländern.

Die Angaben in diesem Dokument können ohne vorherige Bekanntgabe geändert werden. CASIO Computer Co., Ltd. gibt keine Zusicherungen und Garantien in Bezug auf den Inhalt dieses Handbuchs ab, und lehnt insbesondere jegliche ausdrückliche oder stillschweigende Garantie über Marktfähigkeit oder Eignung für einen bestimmten Zweck ab.

## Inhalt

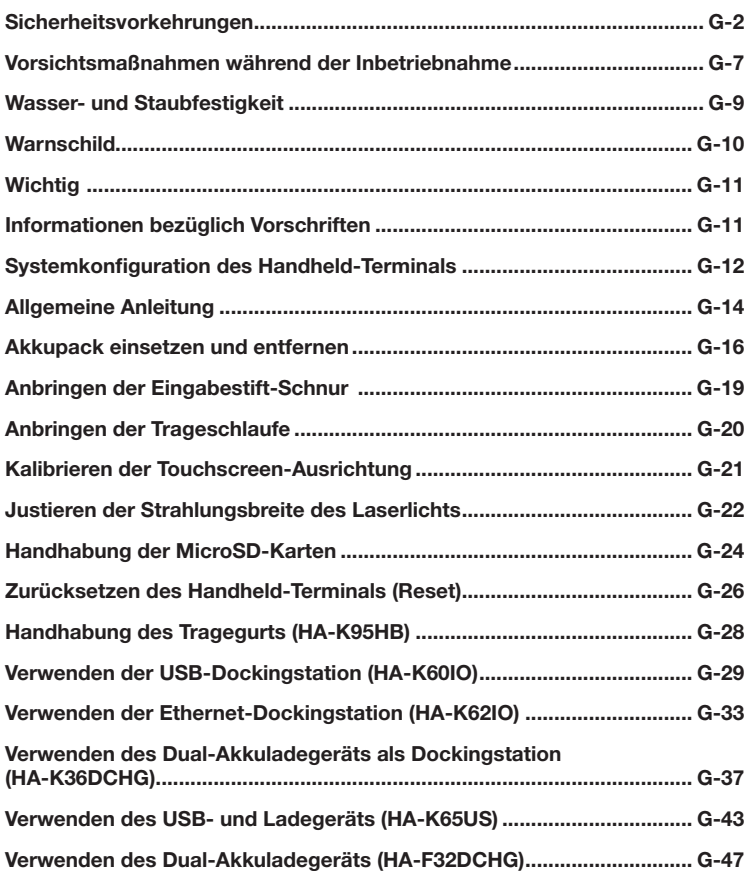

Herzlichen Glückwunsch zum Erwerb dieses CASIO Produkts. Bitte lesen Sie sorgfältig die folgenden Sicherheitsvorkehrungen, bevor Sie das Gerät zum ersten Mal verwenden.

Eine Vernachlässigung oder Nichtbeachtung der Warnhinweise auf den folgenden Seiten kann neben dem Risiko der Beschädigung von Sachwerten auch eine Verletzung von Personen durch Feuer, Stromschlag oder Fehlfunktion nach sich ziehen.

## Markierungen und Symbole

Nachstehend werden die Bedeutungen der in diesen Sicherheitsvorkehrungen verwendeten Markierungen und Symbole erläutert.

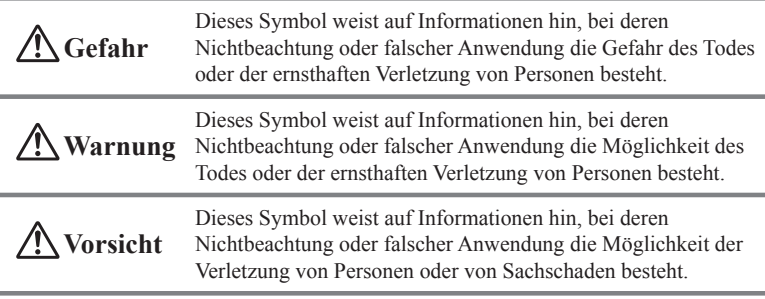

Eine schräge Linie deutet auf etwas hin, das Sie nicht tun sollten. Das hier gezeigte Symbol bedeutet zum Beispiel, dass Sie das Gerät nicht zerlegen sollten.

Ein schwarzer Kreis deutet auf etwas hin, das Sie tun sollten. Das hier gezeigte Symbol bedeutet zum Beispiel, dass Sie das Gerät von der Wechselstromsteckdose abstecken sollten.

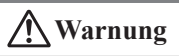

## Zerlegen und Umbauen

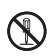

Versuchen Sie niemals, das Handheld-Terminal oder sein Zubehör, einschließlich Akkupack und Akku, auf welche Weise auch immer, zu zerlegen oder umzubauen.

## Außergewöhnliche Zustände

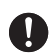

Sollten das Handheld-Terminal oder sein Zubehör, einschließlich Akkupack und Akku, heiß werden, zu rauchen beginnen oder seltsam riechen, schalten Sie sofort die Stromversorgung aus und wenden Sie sich an Ihren Händler oder Vertreiber, von dem Sie das Produkt gekauft haben, oder an eine autorisierte CASIO-Vertretung.

# **Warnung**

## Staub und Feuchtigkeit

Auch wenn das Handheld-Terminal selbst resistent gegen Staub und Wasserspritzer ist, gilt dies nicht für sein Zubehör, einschließlich des Akkupacks. Halten Sie deshalb lose Metallkörper und mit Flüssigkeit gefüllte Behälter fern von Ihrem Handheld-Terminal und seinem Zubehör. Berühren Sie auch nicht das Handheld-Terminal und sein Zubehör mit nassen Händen.

### Laserlicht

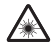

Die Laserscanner-Modelle (modellabhängig) mit dem eingebauten Laserscan-Modul können mithilfe von Laserlicht Strichcodes einlesen. Schauen Sie niemals direkt in das Laserlicht und leuchten Sie damit nicht in jemandes Augen.

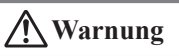

#### Beeinflussung des Betriebs anderer Geräte (bei drahtloser Datenkommunikation)

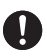

- Halten Sie Ihr Handheld-Terminal mindestens 22 cm von Personen entfernt, die einen Herzschrittmacher tragen. Die vom Handheld-Terminal ausgesendeten Funkwellen können den Betrieb eines Schrittmachers stören.
- Wenn Sie das Handheld-Terminal in einem Flugzeug verwenden möchten, setzen Sie sich zuvor bezüglich eventueller Störungen mit den Flugbegleitern in Verbindung.
- Wenn Sie es in medizinischen Einrichtungen (Krankenhaus...) verwenden möchten, wenden Sie sich davor mit der Leitung der Einrichtung oder dem Hersteller des medizinischen Gerätes, das von Ihrem Handheld-Terminal gestört werden könnte, in Verbindung.
- Verwenden Sie das Handheld-Terminal nicht in der Nähe von Gaspumpen oder Chemikalientanks, sowie anderen Orten mit Explosionsgefahr oder Entflammbarkeit
- Um die Anforderungen der entsprechenden europäischen Vorschriften bezüglich HF-Aussendung zu erfüllen, müssen Sie im drahtlosen Betrieb mindestens einen Abstand von 2,9 cm zwischen dem Terminal und Personen einhalten. Außerdem darf dieses Terminal nicht in der Nähe von anderen Sendern oder mit ihnen gleichzeitig betrieben werden.

# **Vorsicht**

### Fremdkörper

Geben Sie Acht, dass kein Metall oder brennbare Objekte in die Öffnungen des Handheld-Terminals oder seines Zubehörs geraten, und lassen Sie keine Feuchtigkeit in die Geräte eindringen.

### Aufstellungsort

Stellen Sie die Dockingstation ordnungsgemäß auf eine ebene und stabile Fläche, so dass sie nicht auf den Fußboden fallen kann.

## LCD-Bildschirm

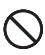

 $\blacksquare$ 

Üben Sie niemals starken Druck auf den Bildschirm aus, und bewahren Sie ihn vor Schlägen. Dadurch könnte der LCD-Bildschirm brechen.

## Optionales Lithium-Ionen Akkupack

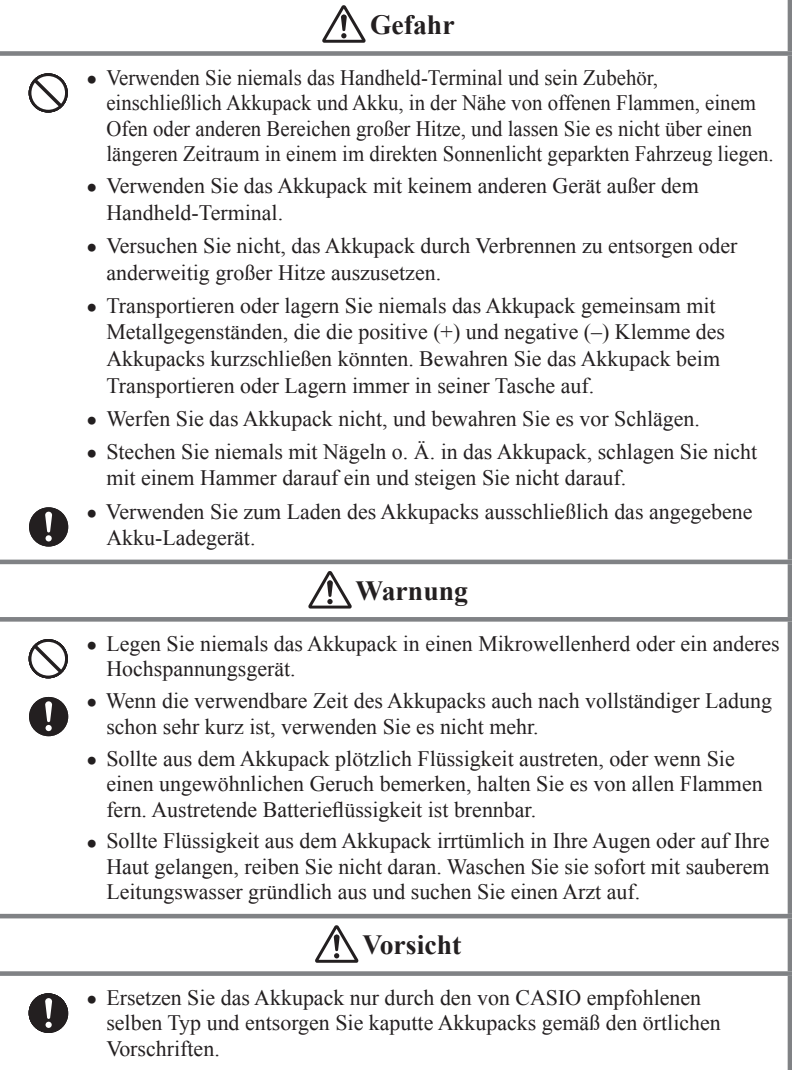

Halten Sie das Akkupack von kleinen Kindern fern.

## Stromversorgung / AC-Adapter

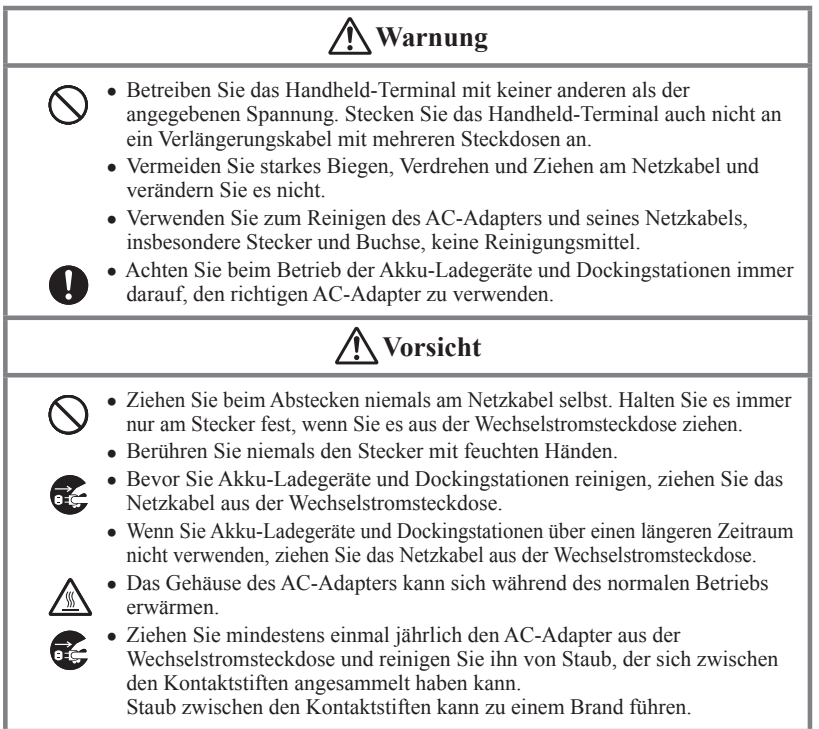

## Sicherung aller wichtiger Daten (Backup)

# **Vorsicht**

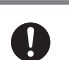

- CASIO Computer Co., Ltd. kann weder Ihnen noch Dritten gegenüber verantwortlich gemacht werden für Schäden oder Verluste durch Löschung oder Beschädigung von Daten aufgrund der Verwendung des Handheld-Terminals, Fehlfunktionen oder Reparatur des Handheld-Terminals oder seiner Peripheriegeräte, sowie durch leere Batterien.
	- Das Handheld-Terminal setzt zur Datenspeicherung elektronische Speicher ein, d. h. der Inhalt dieses Speichers kann beschädigt oder gelöscht werden, wenn die Stromzufuhr aufgrund leerer oder falsch eingesetzter Batterien unterbrochen wird. Gelöschte oder beschädigte Daten können nicht wiederhergestellt werden. Machen Sie deshalb stets von allen Ihren wichtigen Daten Sicherheitskopien (Backups). Eine Möglichkeit dazu ist die Verwendung der separat verkauften Dockingstation, mit der Sie die Daten auf einen Computer übertragen können.

## Vorsichtsmaßnahmen während der Inbetriebnahme

Bei Ihrem Handheld-Terminal und seinem Zubehör handelt es sich um Präzisionsgeräte. Unsachgemäßer Betrieb oder grober Umgang damit können Probleme bei der Datenspeicherung und andere Probleme verursachen. Lesen und beachten Sie die folgenden Vorkehrungsmaßnahmen, um sicheren Betrieb zu gewährleisten.

#### **Lassen Sie ein kaputtes Akkupack nicht über einen längeren Zeitraum im Handheld-Terminal eingesetzt.**

Aus einem kaputten Akkupack kann Flüssigkeit austreten, was zu Fehlfunktionen und zur Beschädigung des Handheld-Terminals führt.

#### **Betreiben Sie das Handheld-Terminal und sein Zubehör nicht in folgenden Bereichen und/oder unter folgenden Bedingungen:**

- hohe statische Elektrizität
- extreme Hitze, Kälte oder Feuchtigkeit
- sprunghafte Temperaturänderungen
- große Staubmengen
- nachdem eine große Menge Regen oder Wasser auf das Handheld-Terminal gefallen ist
- starkes Drücken des Bildschirms oder der Tasten bei Verwendung im Regen

#### **Verwenden Sie für den Touchscreen oder die Rücksetztaste immer den speziellen mitgelieferten Eingabestift.**

Durch Verwendung anderer Werkzeuge als des Eingabestifts können der Touchscreen beschädigt und Fehlfunktionen verursacht werden.

#### **Blinde Pixel**

Beim in diesem Produkt eingebauten LCD-Panel wurde eine große Anzahl von hochwertigen Komponenten verwendet. Deshalb kommt es normalerweise sehr selten vor, dass Pixel nicht bzw. immer leuchten. Dies ist auf die geforderte Genauigkeit eines LCD-Panels zurückzuführen, die bei über 99,99 % liegt.

#### **Lithium-Ionen Akkupack**

Jedes Lithium-Ionen Akkupack hat nur eine bestimmte Lebensdauer. Diese Lebensdauer hängt sehr stark davon ab, wie das Akkupack geladen und/oder gelagert wird, da unsachgemäße Behandlung eine Verschlechterung der Batterieleistung und somit eine Verkürzung der Lebensdauer nach sich zieht. Nachstehend einige Tipps, wie Sie Ihrem Akkupack ein möglichst langes Leben ermöglichen.

- Laden Sie das Akkupack vor der ersten Verwendung, oder wenn es über einen längeren Zeitraum nicht verwendet wurde, vollständig auf.
- Wenn das Akkupack wiederholt geladen wird, verkürzt sich die Lebensdauer. Um ein wiederholtes Laden des Akkupacks zu vermeiden, beginnen Sie erst zu laden, wenn es fast leer ist.
- Laden Sie das Akkupack nur im empfohlenen Temperaturbereich. Der Temperaturbereich hängt davon ab, welche Geräte Sie zum Laden verwenden (einschließlich Akku-Ladegeräte und Handheld-Terminals). Bitte sehen Sie in den entsprechenden Benutzerhandbüchern nach. Ein Laden des Akkupacks außerhalb des empfohlenen Temperaturbereichs hat eine Verschlechterung der Leistung zur Folge.
- Bei tiefen Temperaturen hat das Akkupack eine verminderte Kapazität und kann deshalb nur über einen verkürzten Zeitraum Strom liefern. Die Lebensdauer des Akkupacks wird ebenfalls verringert.
- Laden eines gefrorenen Akkupacks (auch innerhalb) hat eine Verschlechterung zur Folge. Lassen Sie deshalb das Akkupack unter normaler Raumtemperatur etwa eine Stunde lang liegen, bevor Sie mit dem Laden beginnen.
- Wenn sich nach Laden des Akkupacks keine Leistungsverbesserung zeigt, ist dies ein Zeichen für das Ende der Lebensdauer. Ersetzen Sie es durch ein neues Akkupack.
- Lagern Sie das Akkupack nicht über längere Zeit im vollständig geladenen Zustand. Wenn es notwendig ist, es über einen längeren Zeitraum zu lagern, sollte die verbleibende Ladung nur etwa 30 bis 50 Prozent betragen und die Lagertemperatur eher kühl sein. Dadurch kann die Leistungsverschlechterung reduziert werden.
- Die Leistungsfähigkeit des Akkupacks nimmt mit der Zeit langsam ab. Insbesondere durch Lagerung (oder Verwendung) des voll geladenen Akkupacks bei hohen Temperaturen wird die Lebensdauer rasch verkürzt.

Die Modelle der DT-X8-Serie sind wasser- und staubdicht.

- Wasserfestigkeit: erfüllt die in den IEC-Normen festgelegte Klasse IPX7 (wasserdicht für 30 Minuten in einer Tiefe von 1 Meter ruhendem Leitungswasser normaler Temperatur).
- Staubfestigkeit: erfüllt die in den IEC-Normen festgelegte Klasse IP6X.

Mit "IP" (Ingress Protection, Eindringschutz) wird der Standard für Spritz- und Staubfestigkeit elektrischer Geräte laut Norm 60529 der Internationalen Elektrotechnischen Kommission (IEC) bezeichnet. Die IEC ist eine globale Normungsorganisation, die alle nationalen IEC-Komitees umfasst.

### Wichtig!

**Die Wasser- und Staubfestigkeit dieses Produkts beruht auf CASIO-Testverfahren. Bitte beachten Sie, dass diese Eigenschaft zum Zeitpunkt der Lieferung (an den Kunden) gilt, und die Umgebung, in der das Produkt verwendet wird, wird von der Garantie nicht mit einbezogen. Die Garantie gilt nicht für Situationen, in denen das Produkt während des Betriebs eingetaucht wird, und es sollte – ebenso wie bei jedem anderen elektrischen Gerät – besonders Acht gegeben werden, wenn es im Regen oder ähnlichen Situationen verwendet wird.**

#### **Vorsichtsmaßnahmen beim Gebrauch dieses Geräts**

- Vergewissern Sie sich, dass sich auf dem Akkupack-Deckel, dem MicroSD-Karteneinschub-Deckel oder den entsprechenden Kontaktflächen kein Staub, Sand oder andere Fremdkörper befinden. Sollten Sie Verschmutzungen entdecken, entfernen Sie sie mit einem sauberen, weichen und trockenen Tuch. Selbst sehr kleine Verschmutzungen auf den Kontaktflächen (ein einzelnes Haar, ein Sandkorn, etc.) können zur Folge haben, dass Wasser ins Gerät eindringt.
- Vergewissern Sie sich, dass die wasserfesten Dichtungen des Akkupack-Deckels und des MicroSD-Karteneinschub-Deckels keine Sprünge oder andere Beschädigungen aufweisen.
- Schließen Sie die Akkupack-Deckelverriegelung fest, bis sie mit einem klickenden Geräusch einrastet.
- Öffnen und schließen Sie den Akkupack-Deckel oder den MicroSD-Karteneinschub-Deckel nicht in der Nähe von Wasser oder in einer Seebrise, und auch nicht mit feuchten Händen.
- Lassen Sie das Gerät nicht fallen und bewahren Sie es nicht an Orten auf, an denen eine Temperatur herrscht, die außerhalb des angegebenen Bereichs liegt. Dadurch könnte die Wasser- und Staubfestigkeit vermindert werden.

#### **Weitere Vorsichtsmaßnahmen**

- Das Zubehör dieses Geräts (Akkupack, etc.) und optionale Produkte sind nicht wasser- und staubdicht.
- Starke Schläge auf das Gerät können einen Verlust der Wasser- und Staubfestigkeit zur Folge haben.
- Sollte aufgrund von Unachtsamkeit oder Fahrlässigkeit während des Umgangs mit dem Gerät Wasser eintreten, kann von CASIO kein Schadenersatz für etwaigen Schaden an internen Komponenten (Akku, Aufzeichnungsmedien, etc.) oder für die Kosten des aufgezeichneten Inhalts oder der Aufzeichnung selbst gefordert werden.
- CASIO COMPUTER CO., LTD. übernimmt keine Haftung für jeglichen Zwischenfall, der sich aufgrund von Wassereintritt ereignet.

# Warnung!

■ Sehen Sie niemals direkt in das Laserlicht.

Diese Produkte scannen mithilfe von Laserlicht. Schauen Sie niemals direkt in das Laserlicht und leuchten Sie damit nicht in jemandes Augen.

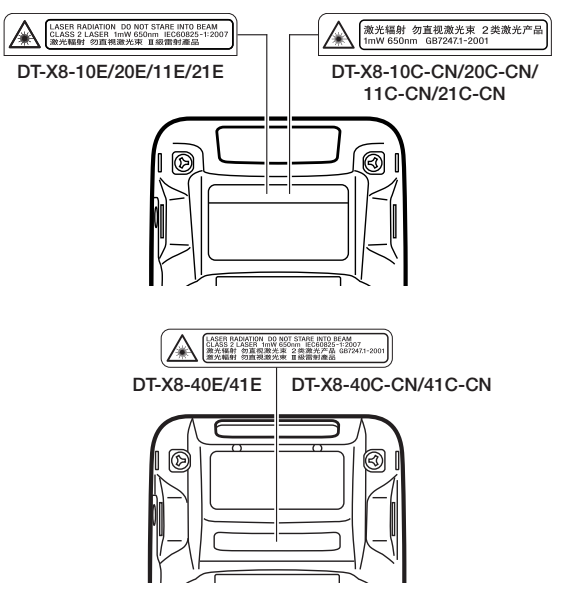

- **Bei diesem Warnschild handelt es sich um eine Mahnung zur Vorsicht bei Laserprodukten der Klasse 2, die die Norm IEC60825-1:2007 erfüllen.**
- **Obwohl Laserlicht der Klasse 2 nur kurzzeitig ausgesendet wird, dürfen Sie niemals direkt in den Laserstrahl schauen.**
- **Das von diesem Laserscanner ausgesendete Laserlicht hat eine maximale Ausgangsleistung von 1 mW und eine Wellenlänge von 650 nm.**
- **Das Verwenden von anderen als hier angegebenen Einstellungen oder Leistungen von Verfahren kann zu gefährlicher Strahlenbelastung durch Laserstrahlen führen.**

Dieses Handbuch beinhaltet keine Informationen über Programmier- und Downloadverfahren. Sehen Sie bezüglich Informationen über diese Verfahren bitte in den jeweiligen separaten Dokumentationen nach.

## Kundendienst

Sollte dieses Gerät einmal nicht ordnungsgemäß funktionieren, wenden Sie sich bitte an Ihren Originalgeräte-Händler unter Angabe des Produktnamens, des Kaufdatums, sowie einer Beschreibung des Problems.

Dieses Zeichen gilt nur für Länder der EU und die Türkei.

## Informationen bezüglich Vorschriften

## Europa

Die Produkte sind für den Vertrieb in allen Mitgliedsstaaten der EU geeignet. In Frankreich beschränkt auf Inneneinsatz von 2446,5–2483,5 MHz. In Belgien beschränkt auf Inneneinsatz von 2400–2483,5 MHz, und Außeneinsatz von 2460– 2483,5 MHz. CE0984 <sup>O</sup>

Die optionalen Modelle HA-K60IO, HA-K62IO, HA-K65US, HA-F32DCHG und HA-K23XLBAT erfüllen die Richtlinie 2004/108/EC des Rates.

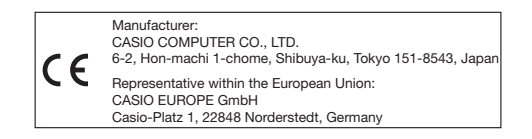

## Systemkonfiguration des Handheld-Terminals

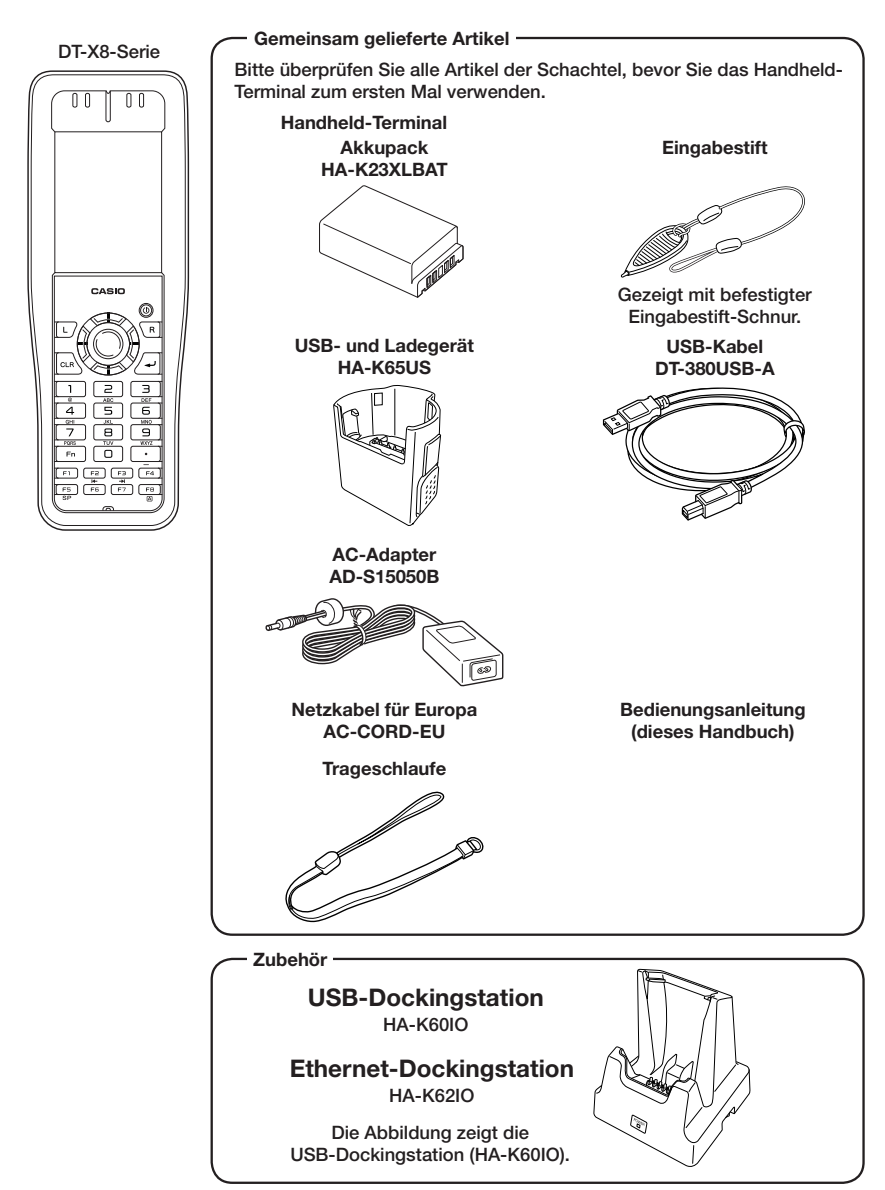

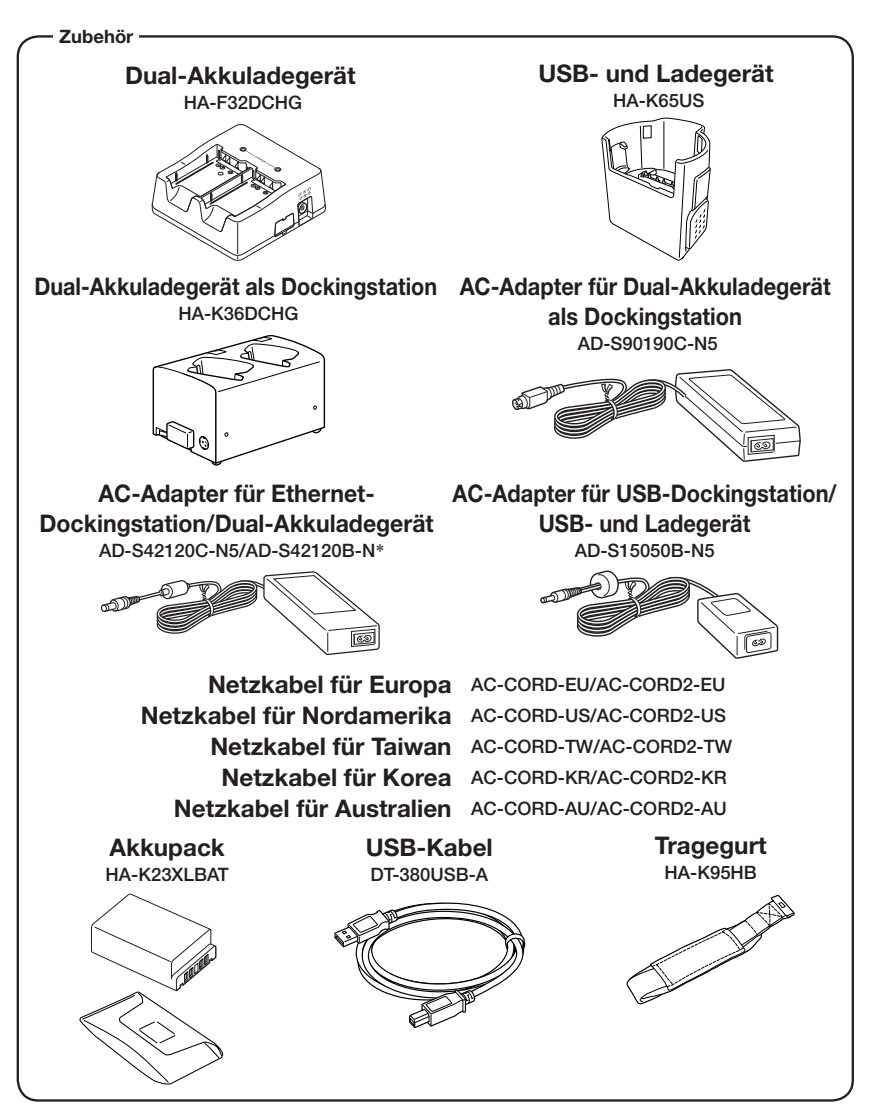

\*Der AD-S42120B-N wird nicht in der EU oder in den EFTA-Mitgliedsstaaten verkauft.

Die neueste Zubehörliste finden Sie im Online-Handbuch unter http://www.casio-intl.com/asia-mea/en/pa/usersguide/

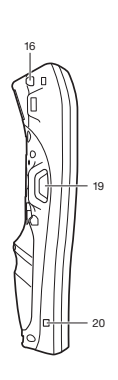

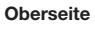

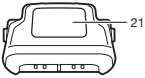

Links Vorderseite Rechts

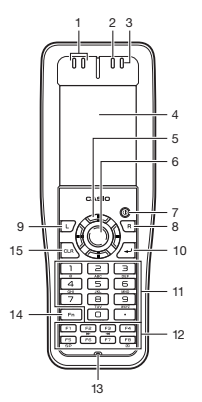

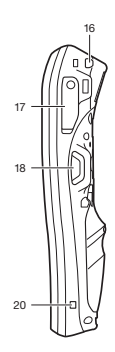

Rückseite

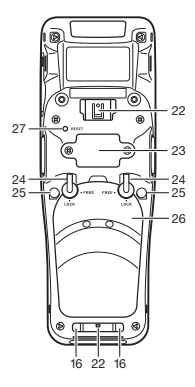

Unterseite

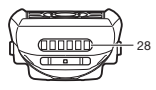

Abbildung zeigt DT-X8-10E/10C-CN/ 11E/11C-CN/20E/20C-CN/21E/21C-CN.

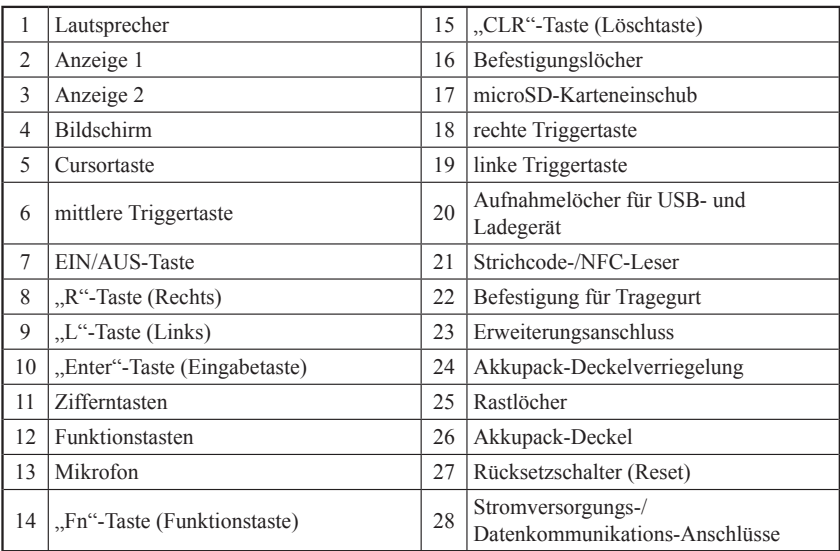

Ihr Handheld-Terminal benötigt zwei Arten von Batterien: ein Akkupack und einen Sicherungsakku für den Speicher.

Das Akkupack liefert Strom für den normalen Betrieb und zur Speicherung von Daten, während der Speicher-Sicherungsakku die zur Erhaltung des Speichers notwendige Energie liefert, wenn die Leistung des Akkupacks aus irgend einem Grund nicht zur Verfügung steht.

Das Akkupack (HA-K23XLBAT) wird als Hauptenergiequelle eingesetzt. Der Sicherungsakku ist in das Handheld-Terminal eingebaut.

#### In diesem Handbuch werden folgende Begriffe zur Bezeichnung der Batterien verwendet:

Akkupack: Wiederaufl adbare Batterien (Akkus) (HA-K23XLBAT) für normalen Betrieb und Datenspeicherung Sicherungsakku: eingebauter Akku zur Erhaltung des Speichers

Wenn die Ladung des Akkupacks zur Neige geht, laden Sie es sofort auf oder ersetzen Sie es durch ein geladenes Akkupack.

Zum Laden eines in das Terminal eingesetzte Akkupack können Sie die USB-Dockingstation, die Ethernet-Dockingstation, das USB- und Ladegerät, das Dual-Akkuladegerät oder das Dual-Akkuladegerät als Dockingstation verwenden. Die genaue Verwendung der einzelnen Optionen ist in den jeweiligen Abschnitten dieses Handbuchs erklärt.

## Wichtig!

### Sichern Sie stets alle wichtigen Daten!

- **Das Akkupack liefert Strom für den normalen Betrieb und die Erhaltung des Speicherinhalts, während der Sicherungsakku nur für die Erhaltung des Speicherinhalts verantwortlich ist. Deshalb sollten Sie das Akkupack nicht entfernen, wenn der Sicherungsakku leer ist. Durch Herausnehmen des Akkupacks bei leerem Sicherungsakku werden die Daten im Speicher beschädigt oder gar gelöscht. Bedenken Sie, dass verlorene Daten nicht mehr wiederhergestellt werden können. Sichern Sie deshalb stets alle wichtigen Daten.**
- **Ein neu gekauftes Akkupack ist eventuell wegen Tests in der Fabrik oder durch natürliche Entladung während des Transports nicht voll geladen. Laden Sie deshalb das Akkupack, bevor Sie es verwenden.**
- **Die Lebensdauer eines Akkupacks ist begrenzt und mit jedem Ladevorgang wird seine Fähigkeit, die Ladung zu erhalten ein wenig verringert. Wenn Sie den Eindruck haben, dass Ihr Akkupack sehr oft geladen werden muss, ist es wahrscheinlich an der Zeit, ein neues anzuschaffen.**
- **Wenn ein Akkupack nach Ende seiner Lebensdauer weiter verwendet wird, kann es sich aufblähen. Ersetzen Sie in diesem Fall das Akkupack durch ein neues.**
- **Ein voll geladener Sicherungsakku kann den Speicherinhalt des Terminals (RAM) ca. 10 Minuten lang erhalten, wenn das Haupt-Akkupack entfernt wird.**
- **Es dauert etwa vier Tage, um den Sicherungsakku voll zu laden, wenn das Haupt-Akkupack in das Terminal eingesetzt ist.**

## Akkupack einsetzen

1. Halten Sie das Terminal mit der Vorderseite nach unten, drehen Sie den rechten und den linken Verriegelungshebel des Akkupack-Deckels in die Stellung "FREE"  $(1)$ und nehmen Sie dann den Akkupack-Deckel ab  $(2)$ .

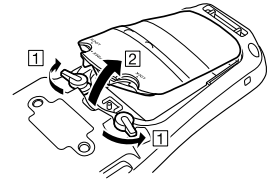

2. Legen Sie ein Akkupack (HA-K23XLBAT) ein. Geben Sie Acht, dass das Akkupack beim Einlegen korrekt ausgerichtet ist. Es sollte so eingelegt werden, dass das Ende des Kunststoffstreifens zum Herausnehmen des Akkupacks über dieses hinausragt.

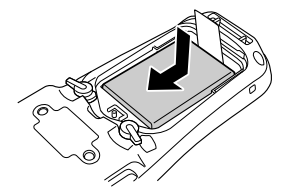

3. Setzen Sie den Akkupack-Deckel laut den Pfeilen  $\boxed{1}$  und  $\boxed{2}$  der Abbildung wieder auf das Batteriefach auf und drehen Sie beide Verriegelungshebel in die Stellung "LOCK"  $( 3).$ 

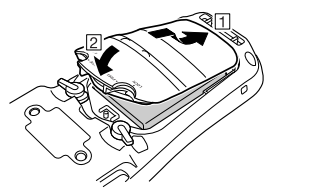

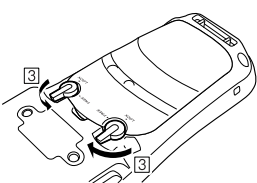

## Akkupack entnehmen

1. Vergewissern Sie sich, dass das Handheld-Terminal ausgeschaltet ist.

Falls es eingeschaltet ist, drücken Sie die EIN/AUS-Taste, um es auszuschalten.

2. Halten Sie das Terminal mit der Vorderseite nach unten, drehen Sie den rechten und den linken Verriegelungshebel des Akkupack-Deckels in die Stellung "FREE" ( $\overline{1}$ ) und nehmen Sie dann den Akkupack-Deckel ab  $(2)$ .

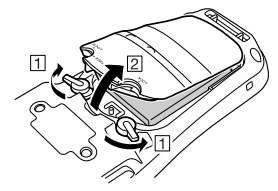

3. Ziehen Sie den Kunststoffstreifen hoch, wie in der Abbildung gezeigt, und entnehmen Sie das Akkupack.

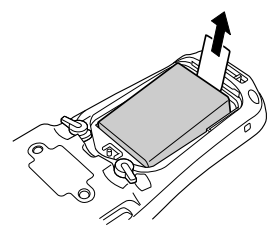

### Wichtig!

- **Wenn Sie das Akkupack entnehmen, achten Sie darauf, das Handheld-Terminal nicht länger als zehn Minuten ohne Akkupack zu lassen. Andernfalls könnten die Daten im Speicher gelöscht werden.**
- **Gehen Sie beim Entfernen des Akkupacks sorgfältig nach der in diesem Handbuch beschriebenen Methode vor.**
- **Versuchen Sie niemals, einen anderen Batterietyp als den für dieses Produkt angegebenen zu verwenden.**
- **Zum Entfernen des Akkupacks ziehen Sie den Kunststoffstreifen gerade nach oben und nehmen Sie das Akkupack aus seiner Halterung. Ziehen Sie nicht zu fest, dadurch könnten Sie das Akkupack beschädigen.**
- **Bevor Sie das Handheld-Terminal einschalten, vergewissern Sie sich, dass der Akkupack-Deckel gut verschlossen ist. Ist dies nicht der Fall, wird sich das Gerät entweder nicht einschalten oder kann sich während des Betriebs plötzlich ausschalten.**
- **Falls der Tragegurt am Terminal angebracht ist, lockern Sie diesen, bevor Sie den Akkupack-Deckel öffnen oder schließen. Zu starkes Ziehen daran könnte den Tragegurt oder seine Befestigung beschädigen.**

Die Eingabestift-Schnur kann verhindern, dass Sie den Eingabestift verlieren. Am oberen Ende der Rückseite des Terminals sind zwei Befestigungslöcher für die Eingabestift-Schnur vorhanden. Sie können sich hiervon jenes aussuchen, das Ihnen für den Betrieb praktischer erscheint.

Befestigen Sie die Eingabestift-Schnur wie unten beschrieben.

1. Stecken Sie die Schlaufe am Ende der Eingabestift-Schnur (jenes Ende, das nicht am Stift befestigt ist) durch das Befestigungsloch im oberen Teil der Rückseite des **Terminals** 

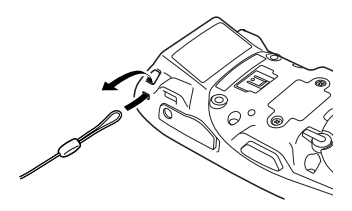

2. Danach ziehen Sie den Eingabestift durch die Schlaufe.

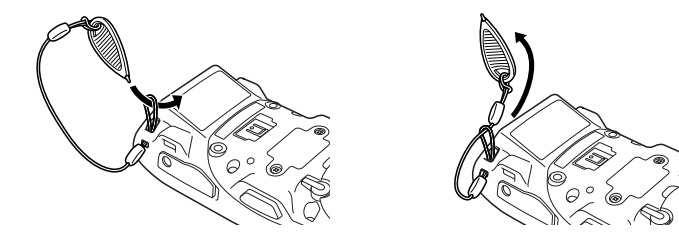

#### Wichtig!

**Wirbeln Sie das Handheld-Terminal nicht an der Eingabestift-Schnur umher.** 

Die Trageschlaufe kann verwendet werden, um zu verhindern, dass das Handheld-Terminal auf den Boden fällt. Da insgesamt vier Befestigungslöcher für die Trageschlaufe vorhanden sind, können Sie sich hiervon jenes aussuchen, das Ihnen für den Betrieb praktischer erscheint. Befestigen Sie die Trageschlaufe wie unten beschrieben.

## So bringen Sie die Trageschlaufe an

1. Stecken Sie die dünne Schnur der Trageschlaufe durch das Befestigungsloch auf der Rückseite des Handheld-Terminals.

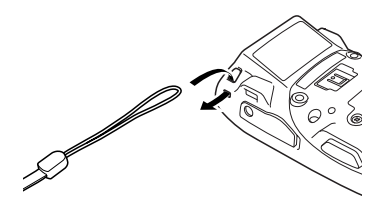

2. Stecken Sie das andere Ende der Trageschlaufe (jenen Teil, den Sie um Ihr Handgelenk legen) durch die von der dünnen Schnur geformte Schlaufe.

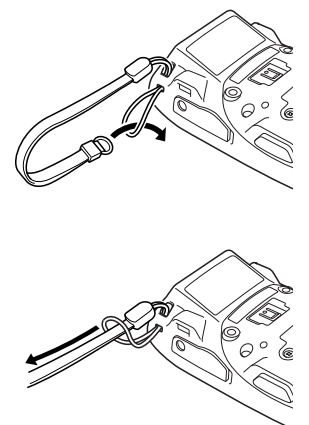

#### Wichtig!

**Wirbeln Sie das Handheld-Terminal nicht an der Trageschlaufe umher.**

Sollte der Touchscreen schlecht reagieren oder der ausgeführte Befehl nicht mit dem Punkt übereinstimmen, auf den Sie getippt haben, kalibrieren Sie bitte die Ausrichtung des Touchscreens mittels des folgenden Verfahrens.

- Drücken Sie die "Fn"-Taste (Funktionstaste), überprüfen Sie, ob in der rechten unteren Ecke des Bildschirms "F" angezeigt wird, und drücken Sie danach die "4"-Taste. Der folgende Bildschirm wird angezeigt:
- Sie können diesen Bildschirm auch folgendermaßen aufrufen:

```
Start \rightarrow Settings \rightarrow Stylus \rightarrow Screen (Bildschirm) \rightarrowAlign Screen
```
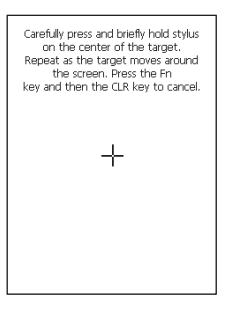

Drücken Sie den Eingabestift auf den Mittelpunkt des auf dem Bildschirm angezeigten Zielzeichens ("+"-Zeichen).

Drücken Sie fünf Mal mit dem Eingabestift auf das Zielzeichen, um den nächsten Bildschirm aufzurufen. Drücken Sie danach die "Enter"-Taste (Eingabetaste) oder tippen Sie irgendwo auf den Bildschirm.

New settings have been measured. Press the Enter key to accept the new settings. Press the Fn key and then the CLR key to keep the old settings.

## Justieren der Strahlungsbreite des Laserlichts

Die Strahlungsbreite des vom Handheld-Terminal ausgesendeten Laserlichts kann justiert werden (modellabhängig). Wenn die Strahlungsbreite schlecht eingestellt ist, justieren Sie sie.

1. Rufen Sie die Menüs folgendermaßen auf: Start  $\rightarrow$  Settings  $\rightarrow$  Control Panel Die Systemsteuerung wird angezeigt, wie rechts dargestellt.

2. Tippen Sie zweimal auf das Symbol [Scanner Setting]. Der Einstellungs-Bildschirm wird angezeigt, wie rechts dargestellt.

3. Tippen Sie die Registerkarte [Others] auf dem Scanner-Einstellungs-Bildschirm an.

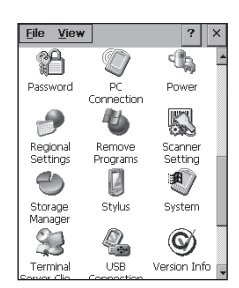

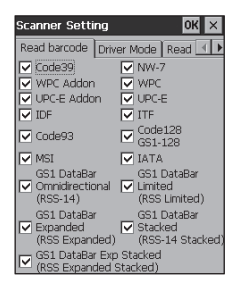

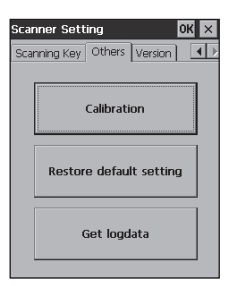

4. Tippen Sie auf die Schaltfläche [Calibration]. Die Anzeige sieht nun aus, wie rechts dargestellt.

- 5. Drücken Sie die Triggertaste, um das Laserlicht einzuschalten und richten Sie es am Strichcode aus, um die Strahlungsbreite zu justieren.
- Richten Sie das Laserlicht an den schmalen Strichen auf beiden Seiten aus.
- Wenn die Justierung abgeschlossen ist, wird die rechts dargestellte Meldung angezeigt.
- Sollte die Meldung "Setting failed" angezeigt werden, wiederholen Sie die Justierung.

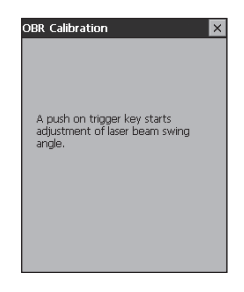

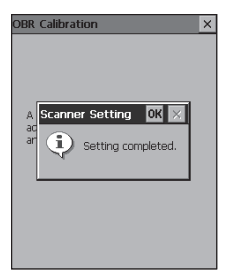

#### Strichcode zur Justierung der Strahlungsbreite

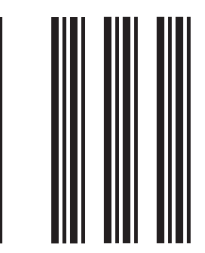

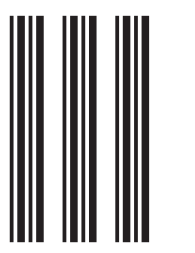

Das Handheld-Terminal unterstützt die Verwendung von MicroSD-Karten. Befolgen Sie das unten beschriebene Verfahren, um eine MicroSD-Karte einzusetzen (oder zu entfernen).

## Einsetzen

- 1. Öffnen Sie die Abdeckung des MicroSD-Karteneinschubs (1) und stecken Sie eine MicroSD-Karte hinein, bis sich die obere Kante der Karte mit der Kante des Einschubs im Handheld-Terminal deckt  $(2)$ .
- Schieben Sie die Karte zügig und vollständig in den Einschub ein.
- Die Karte sollte nicht schief eingelegt werden.

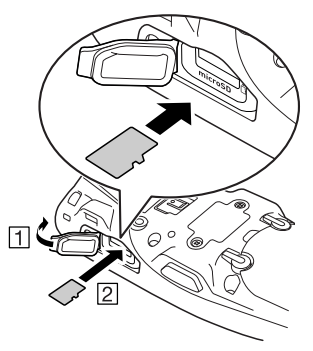

2. Schließen Sie die Abdeckung des MicroSD-Karteneinschubs.

### Entfernen

1. Öffnen Sie die Abdeckung des MicroSD-Karteneinschubs und drücken Sie auf die MicroSD-Karte ( $\overline{1}$ ). Die Karte springt heraus ( $\overline{2}$ ).

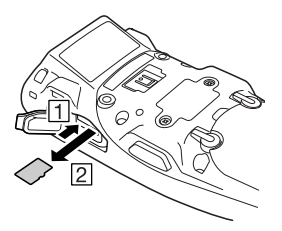

2. Ziehen Sie die MicroSD-Karte heraus und schließen Sie die Abdeckung des MicroSD-Karteneinschubs.

#### Wichtig!

- **Eine MicroSD-Karte muss in der richtigen Richtung und mit Ober- und Unterseite richtig ausgerichtet eingesetzt werden. Wenn Sie versuchen, sie mit Gewalt in der falschen Richtung einzusetzen, können Sie Kontakte und Einschub beschädigen.**
- **Schalten Sie niemals das Gerät aus oder entfernen Sie die MicroSD-Karte aus dem Einschub, während vom Gerät auf die Karte zugegriffen wird. Dadurch können die MicroSD-Karte oder die auf ihr gespeicherten Daten beschädigt werden.**
- **Lassen Sie die Karte nicht fallen und verlieren Sie sie nicht.**

## Zurücksetzen des Handheld-Terminals (Reset)

Das Zurücksetzen des Terminals ist ähnlich wie das Zurücksetzen eines PCs. Durch einen Rücksetzvorgang werden alle ungespeicherten Daten im RAM, die gerade eingegeben oder bearbeitet werden, gelöscht, während Daten und Einstellungen, die bereits im FlashROM gespeichert sind, davon nicht betroffen sein sollten. Führen Sie immer dann einen Rücksetzvorgang durch, um zum normalen Betrieb zurück zu kehren, wenn sich das Handheld-Terminal aufgrund einer Fehlbedienung oder aus irgendeinem anderen Grund seltsam verhält.

**Das Zurücksetzen erfolgt durch Drücken des Rücksetztasters mithilfe des Eingabestifts. Hierdurch wird der Rücksetzvorgang eingeleitet.**

Verwenden Sie keinen Zahnstocher, \* Bleistift oder andere spitze Objekte, die den Rücksetztaster abbrechen könnten.

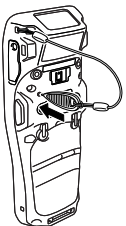

## Vollständiges Zurücksetzen (Initialisierung)

Durch einen vollständigen Rücksetzvorgang werden alle Daten gelöscht und zahlreiche Einstellungen auf ihre Standardwerte zurückgesetzt.

\* Die Daten im Ordner "Flashdisk" bleiben unangetastet.

Führen Sie einen vollständigen Rücksetzvorgang durch, wenn einer der folgenden Umstände auftritt:

- Wenn Sie installierte Programme und Einstellungen löschen und das Terminal auf die ursprünglichen Einstellungen zurücksetzen möchten.
- Wenn Sie das Handheld-Terminal nicht mehr benutzen können, weil Sie das Kennwort vergessen haben.
- Wenn das Handheld-Terminal aufgrund eines Speicherproblems nicht mehr normal funktioniert.

### Wichtig!

**Führen Sie einen vollständigen Rücksetzvorgang durch, wenn Sie alle Daten außer jenen im Ordner "Flashdisk" auf ihre Standardwerte zurückzusetzen möchten.**  Falls möglich, sichern Sie die Daten auf einen PC oder im Ordner "Flashdisk". **Der Rücksetzvorgang und die angezeigten Bildschirmmeldungen während des Rücksetzvorgangs hängen vom jeweiligen Modell ab.** 

- 1. Halten Sie gleichzeitig die "Fn"-Taste (Funktionstaste) und "CLR"-Taste (Löschtaste) gedrückt, während Sie mit dem Eingabestift drei Sekunden lang den Rücksetztaster betätigen, bis die unten gezeigte Meldung auf der Anzeige erscheint.
- Um den vollständigen Rücksetzvorgang abzubrechen, drücken Sie die linke Triggertaste.

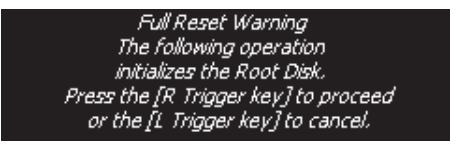

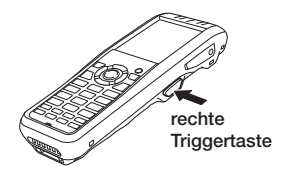

- 2. Drücken Sie die rechte Triggertaste. Danach erscheint die unten gezeigte Meldung.
- Um den vollständigen Rücksetzvorgang abzubrechen, drücken Sie die linke Triggertaste.

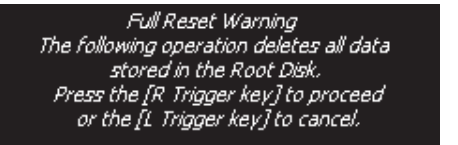

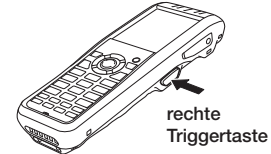

- 3. Drücken Sie die rechte Triggertaste erneut, um den vollständigen Rücksetzvorgang auszuführen.
- Der vollständige Rücksetzvorgang beginnt, alle Daten im Speicher werden gelöscht und der Einschaltbildschirm wird angezeigt. Die im Ordner "Flashdisk" gespeicherten Daten bleiben unverändert.

## Handhabung des Tragegurts (HA-K95HB)

Ein optionaler Tragegurt (HA-K95HB) kann an das Terminal befestigt werden.

## Anbringen des Tragegurts

1. Richten Sie den Metallteil des Tragegurthakens am Befestigungspunkt des Terminals aus, wie im Bild gezeigt, und schnappen Sie ihn in die Kerbe ein. Vergewissern Sie sich, dass der Metallteil fest sitzt.

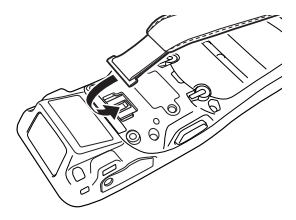

2. Ziehen Sie ein Ende des Tragegurts durch den Tragegurthaken. Danach falten Sie ihn zurück und stellen die richtige Länge mit der Fixierschlaufe ein.

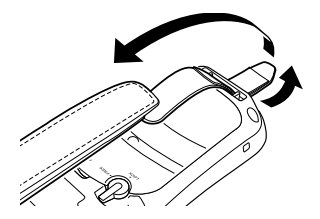

## Abnehmen des Tragegurts

1. Drücken Sie den hervorstehenden Teil mit der kleinen Vertiefung hinunter und ziehen Sie den Metallteil des Hakens, wie im Bild gezeigt, heraus.

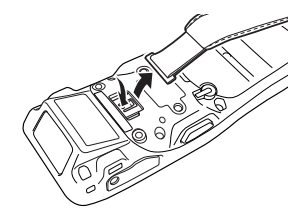

2. Lösen Sie die Fixierschlaufe und ziehen Sie dann den Gurt durch den Tragegurthaken, wie im Bild gezeigt.

Mit der optionalen USB-Dockingstation (HA-K60IO) können Sie Systemdaten und Dateien zwischen Ihrem Handheld-Terminal und einem PC mit USB-Anschluss übertragen (Download oder Upload). Sie können die USB-Dockingstation auch dazu verwenden, das im Handheld-Terminal eingebaute Akkupack zu laden.

## Allgemeine Anleitung

Oberseite

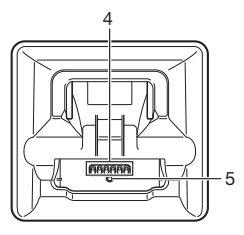

Vorderseite

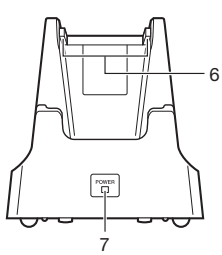

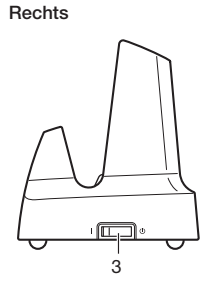

Rückseite

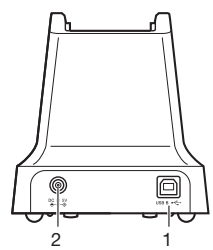

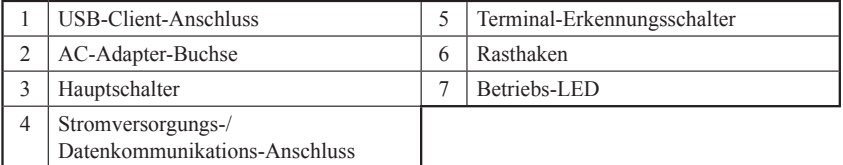

## Anschließen der Stromversorgung der USB-Dockingstation

Zur Stromversorgung der USB-Dockingstation verwenden Sie den optionalen AC-Adapter (AD-S15050B). Schließen Sie immer zuerst den AC-Adapter an die USB-Dockingstation an, bevor Sie mit dem Handheld-Terminal eine Kommunikation aufbauen. Das Handheld-Terminal wird über die USB-Dockingstation mit Strom versorgt.

1. Stecken Sie den Stecker des AC-Adapters in die AC-Adapter-Buchse an der Rückseite der USB-Dockingstation.

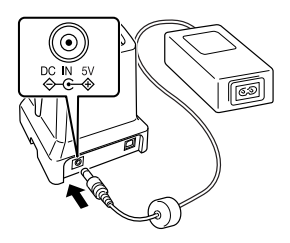

2. Stecken Sie das eine Ende des Netzkabels zuerst an den AC-Adapter an, und dann das andere Ende in eine Wechselstromsteckdose.

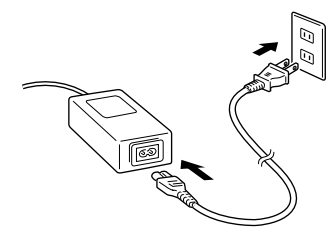

3. Schließen Sie das USB-Kabel (DT-380USB-A) zuerst an den USB-Client-Anschluss auf der Rückseite der USB-Dockingstation an und danach an den PC.

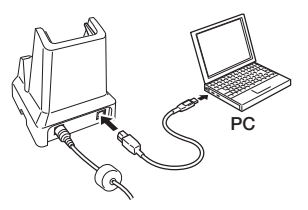

4. Schalten Sie den Hauptschalter auf der rechten Seite der USB-Dockingstation ein. Die Betriebs-LED an der Vorderseite der USB-Dockingstation leuchtet rot.

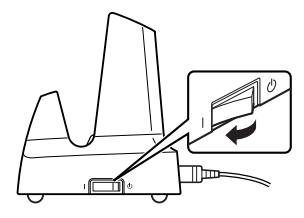

5. Richten Sie die Klemmen an der Unterseite des DT-X8 mit den Stromversorgungs-Anschlüssen in der USB-Dockingstation aus, und setzen Sie das DT-X8 ein  $(1)$ . Drücken Sie das DT-X8 vollständig in die USB-Dockingstation, bis die Rasthaken der Dockingstation in die Rastlöcher des DT-X8 einrasten  $(2)$ .

 Prüfen Sie, ob die Betriebs-LED an der Vorderseite der USB-Dockingstation grün leuchtet, und auch ob die Anzeige 1 des DT-X8 leuchtet.

 Um das DT-X8 aus der USB-Dockingstation zu entnehmen, kippen Sie zunächst das DT-X8 nach vorne, um die Rasthaken aus den Rastlöchern auszuklinken, und heben Sie dann das DT-X8 aus der Dockingstation.

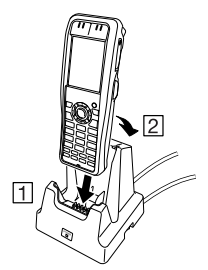

#### Status von Anzeige 1 des DT-X8:

Orange: Akkupack wird geladen. Rot blinkend: Standby-Betrieb (Bereitschaft) aufgrund eines Akkupack-Fehlers, oder weil die Umgebungstemperatur außerhalb des erlaubten Lade-Temperaturbereichs liegt. (Mit dem Laden wird begonnen, wenn die Temperatur innerhalb des Lade-Temperaturbereichs liegt) Grün: Akkupack vollständig geladen.

#### Status von Anzeige 2 des DT-X8:

Blau blinkend: Bluetooth<sup>®</sup>-Betrieb. Orange blinkend: WLAN-Betrieb. Magentarot blinkend: Bereit für Kommunikation.

### Wichtig!

- **Nasse Stromversorgungs-Anschlüsse können zu elektrischem Stromschlag oder Brand führen. Schmutzige Klemmen können überdies zu schlechtem Kontakt und somit zu verminderter Ladung führen. Aus Sicherheitsgründen und um das Laden des/der Akkupacks unter optimalen Bedingungen zu ermöglichen, sollten Sie die Stromversorgungs-Anschlüsse von Zeit zu Zeit mit einem trockenen Tuch oder Wattetupfer abwischen, nachdem Sie den AC-Adapter vom Netz getrennt haben.**
- **Schließen Sie niemals die Stromversorgungs-Anschlüsse der USB-Dockingstation kurz. Dadurch könnte die USB-Dockingstation beschädigt werden.**
- **Setzen Sie das Handheld-Terminal und die USB-Dockingstation während der Kommunikation keinen Vibrationen oder Stößen/Schlägen aus. Dadurch könnte die Kommunikation unterbrochen werden.**
- **Wenn Sie das DT-X8 einsetzen, schnappen Sie es gut in die Rasthaken der USB-Dockingstation ein, und vergewissern Sie sich, dass die Betriebs-LED an der Vorderseite der USB-Dockingstation grün leuchtet. Wenn das DT-X8 nicht korrekt eingesetzt ist, können keine ordnungsgemäße Ladung und Kommunikation erfolgen.**
- **Anschlüsse, die nicht verwendet werden, sollten immer abgedeckt werden. Die USB-Dockingstation könnte beschädigt werden, wenn Sie sie verwenden, während einige Anschlüsse blank liegen.**
- **Wenn die Trageschlaufe am Terminal befestigt ist, geben Sie Acht, dass sie beim Einsetzen des DT-X8 nirgends hängen bleibt. Ziehen Sie die Trageschlaufe nach außen, wie in der Abbildung unten dargestellt. Wenn es schwierig ist, das DT-X8 mit Trageschlaufe einzusetzen, befestigen Sie diese in einem der Löcher an der Oberseite des Terminals.**

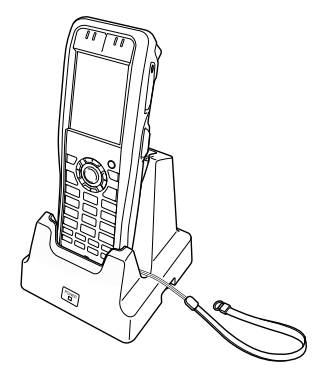

Mit der optionalen Ethernet-Dockingstation (HA-K62IO) können Sie Systemdaten und Dateien zwischen Ihrem Handheld-Terminal und einem PC über eine USB- oder LAN-Verbindung übertragen (Download oder Upload). Sie können die Ethernet-Dockingstation auch dazu verwenden, das im Handheld-Terminal eingebaute Akkupack zu laden.

## Allgemeine Anleitung

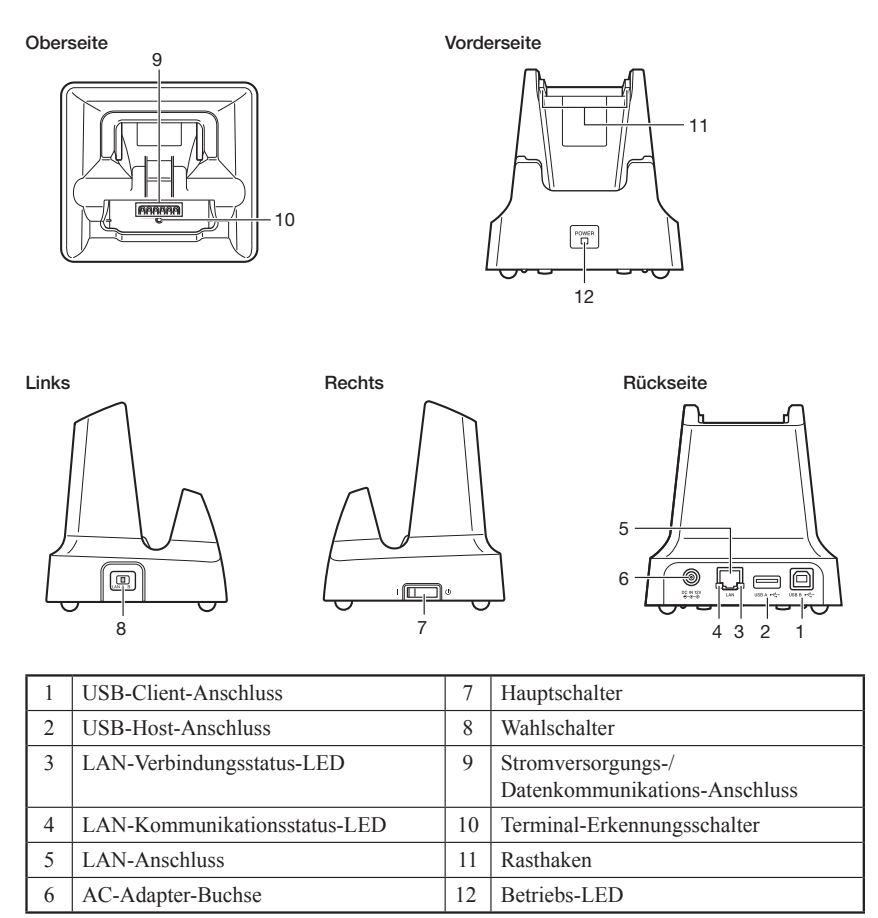

## Anschließen der Stromversorgung der Ethernet-Dockingstation

Zur Stromversorgung der Ethernet-Dockingstation verwenden Sie den optionalen AC-Adapter (AD-S42120B/AD-S42120C). Schließen Sie immer zuerst den AC-Adapter an die Ethernet-Dockingstation an, bevor Sie mit dem Handheld-Terminal eine Kommunikation aufbauen. Das Handheld-Terminal wird über die Ethernet-Dockingstation mit Strom versorgt.

1. Stecken Sie den Stecker des AC-Adapters in die AC-Adapter-Buchse an der Rückseite der Ethernet-Dockingstation.

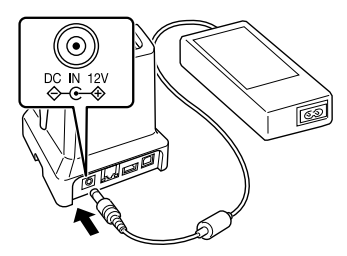

2. Stecken Sie das eine Ende des Netzkabels zuerst an den AC-Adapter an, und dann das andere Ende in eine Wechselstromsteckdose.

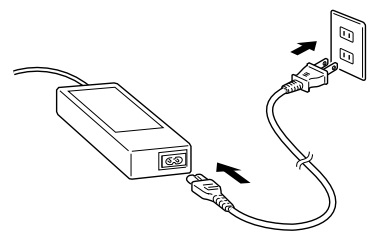

3. Mit dem Wahlschalter auf der linken Seite der Ethernet-Dockingstation wählen Sie den zu verwendenden Anschluss. Schieben Sie den Schalter in die Stellung "LAN", wenn Sie den LAN-Anschluss der Dockingstation verwenden. Schieben Sie ihn in die Stellung ..B", wenn Sie die Station als USB-Client verwenden, oder in die Stellung "A", wenn Sie sie als USB-Host einsetzen.

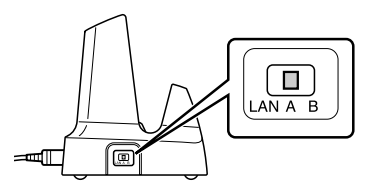

4. Bevor Sie einen Anschluss der Dockingstation verwenden, entfernen Sie seine Schutzabdeckung. Wenn Sie sich des LANs bedienen, schließen Sie ein Ende des LAN-Kabels an den LAN-Anschluss und das andere Ende an den PC oder Hub an.

 Wenn Sie eine USB-Verbindung verwenden, schließen Sie ein Ende des USB-Kabels (DT-380USB-A) an den USB-Anschluss und das andere Ende an den PC an. Der USB-Host-Anschluss wird für die Verbindung der Dockingstation mit anderen

USB-Peripheriegeräten verwendet.

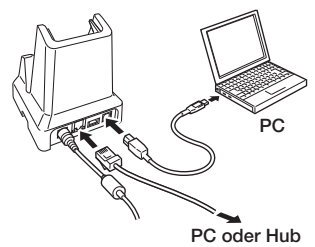

5. Schalten Sie den Hauptschalter auf der rechten Seite der Ethernet-Dockingstation ein. Die Betriebs-LED an der Vorderseite der Ethernet-Dockingstation leuchtet rot.

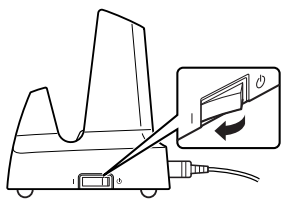

6. Richten Sie die Klemmen an der Unterseite des DT-X8 mit den Stromversorgungs-Anschlüssen in der Ethernet-Dockingstation aus, und setzen Sie das DT-X8 ein ( $\overline{1}$ ). Drücken Sie das DT-X8 vollständig in die Ethernet-Dockingstation, bis die Rasthaken der Dockingstation in die Rastlöcher des DT-X8 einrasten (2).

 Prüfen Sie, ob die Betriebs-LED an der Vorderseite der Ethernet-Dockingstation grün leuchtet, und auch ob die Anzeige 1 des DT-X8 leuchtet.

 Um das DT-X8 aus der Ethernet-Dockingstation zu entnehmen, kippen Sie zunächst das DT-X8 nach vorne, um die Rasthaken aus den Rastlöchern auszuklinken, und heben Sie dann das DT-X8 aus der Dockingstation.

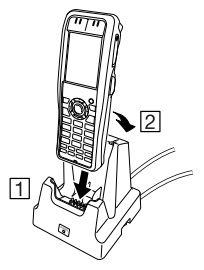

#### Status von Anzeige 1 des DT-X8:

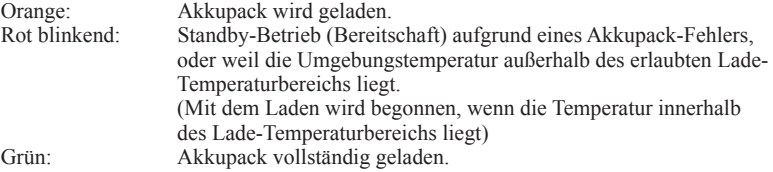

#### Status von Anzeige 2 des DT-X8:

Blau blinkend: Bluetooth<sup>®</sup>-Betrieb. Orange blinkend: WLAN-Betrieb. Magentarot blinkend: Bereit für Kommunikation (wenn eine USB-Verbindung gewählt ist).

### Wichtig!

- **Nehmen Sie immer zuerst das Handheld-Terminal aus der Ethernet- Dockingstation, bevor Sie den Wahlschalter betätigen.**
- **Nasse Stromversorgungs-Anschlüsse können zu elektrischem Stromschlag oder Brand führen. Schmutzige Klemmen können überdies zu schlechtem Kontakt und somit zu verminderter Ladung führen. Aus Sicherheitsgründen und um das Laden des/der Akkupacks unter optimalen Bedingungen zu ermöglichen, sollten Sie die Stromversorgungs-Anschlüsse von Zeit zu Zeit mit einem trockenen Tuch oder Wattetupfer abwischen, nachdem Sie den AC-Adapter vom Netz getrennt haben.**
- **Schließen Sie niemals die Stromversorgungs-Anschlüsse der Ethernet-Dockingstation kurz. Dadurch könnte die Ethernet-Dockingstation beschädigt werden.**
- **Setzen Sie das Handheld-Terminal und die Ethernet-Dockingstation während der Kommunikation keinen Vibrationen oder Stößen/Schlägen aus. Dadurch könnte die Kommunikation unterbrochen werden.**
- **Wenn Sie das DT-X8 einsetzen, schnappen Sie es gut in die Rasthaken der Ethernet- Dockingstation ein, und vergewissern Sie sich, dass die Betriebs-LED an der Vorderseite der Ethernet-Dockingstation grün leuchtet. Wenn das DT-X8 nicht korrekt eingesetzt ist, können keine ordnungsgemäße Ladung und Kommunikation erfolgen.**
- **Anschlüsse, die nicht verwendet werden, sollten immer abgedeckt werden. Die Ethernet-Dockingstation könnte beschädigt werden, wenn Sie sie verwenden, während einige Anschlüsse blank liegen.**
- **Wenn die Trageschlaufe am Terminal befestigt ist, geben Sie Acht, dass sie beim Einsetzen des DT-X8 nirgends hängen bleibt. Ziehen Sie die Trageschlaufe nach außen, wie in der Abbildung unten dargestellt. Wenn es schwierig ist, das DT-X8 mit Trageschlaufe einzusetzen, befestigen Sie diese in einem der Löcher an der Oberseite des Terminals.**

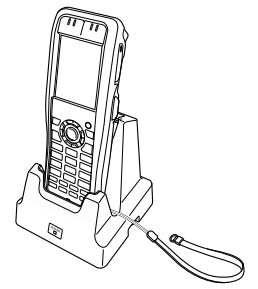

Das optionale Dual-Akkuladegerät als Dockingstation (HA-K36DCHG) kann gleichzeitig zwei Akkupacks in ihren jeweiligen DT-X8s laden.

## Allgemeine Anleitung

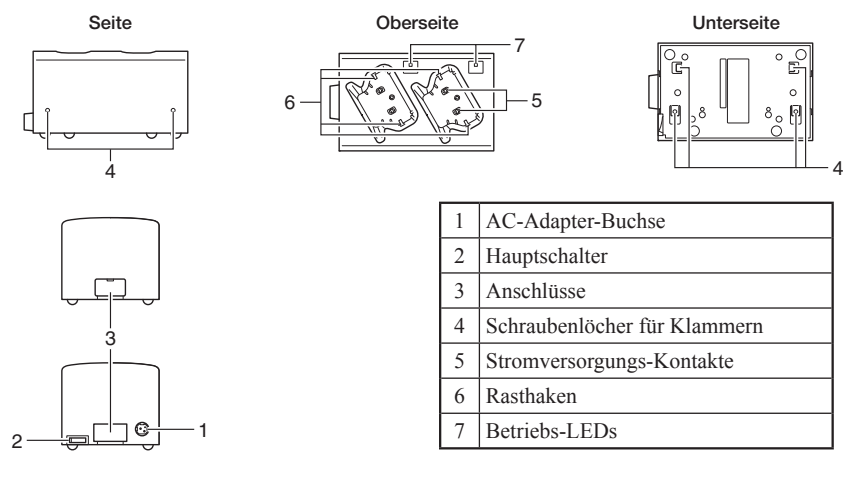

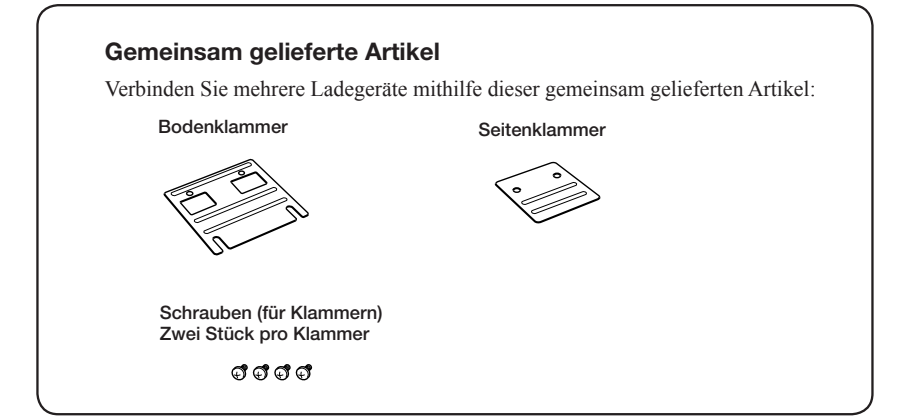

## Laden des Akkupacks

Zur Stromversorgung des Ladegeräts verwenden Sie den optionalen AC-Adapter (AD-S90190C).

1. Stecken Sie den Stecker des AC-Adapters mit der Kerbe nach oben in die AC-Adapter-Buchse des Dual-Akkuladegeräts. Drücken Sie den Stecker fest in die Buchse, bis er mit einem Klick einrastet.

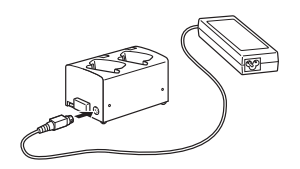

2. Stecken Sie das eine Ende des Netzkabels zuerst an den AC-Adapter an, und dann das andere Ende in eine Wechselstromsteckdose.

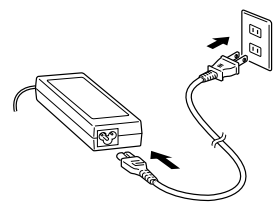

3. Schalten Sie den Hauptschalter an der Seite des Ladegeräts ein. Die Betriebs-LEDs an der Oberseite des Ladegeräts leuchten rot.

4. Legen Sie das DT-X8 wie abgebildet in das Ladegerät ein, so dass die Klemmen an der Unterseite des DT-X8 die Stromversorgungs-Kontakte des Ladegeräts berühren. Geben Sie Acht, keine Gegenstände, wie z. B. die Trageschlaufe, im Ladegerät einzuzwicken.

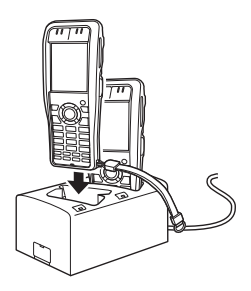

Die Betriebs-LEDs an der Oberseite des Ladegeräts leuchten grün und die Anzeige 1 leuchtet orange.

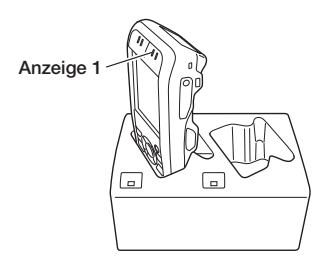

#### Status von Anzeige 1 des DT-X8:

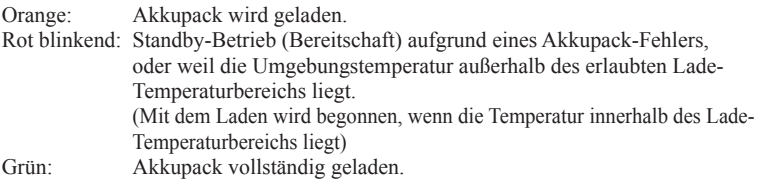

### Wichtig!

- **Wasser oder Feuchtigkeit auf den Stromversorgungs-Kontakten können einen Kurzschluss und/oder Brand verursachen. Schmutz auf den Stromversorgungs-Kontakten verschlechtert die Leitfähigkeit, was auch die Ladung verschlechtert. Wenn Sie die Stromversorgungs-Kontakte reinigen, stecken Sie vorher aus Sicherheitsgründen den AC-Adapter vom Ladegerät ab und wischen Sie Schmutz auf den Kontakten mit einem trockenen und weichen Tuch oder Wattetupfer ab.**
- **Stecken Sie den AC-Adapter nicht vom Ladegerät ab, so lange der Ladevorgang des/der Akkupacks andauert.**
- **Stecken Sie den AC-Adapter niemals ab, indem Sie am Kabel ziehen, sondern fassen Sie immer nur den Stecker an.**
- **Schalten Sie das DT-X8 ab, bevor Sie es in das Ladegerät einsetzen.**
- **Wenn Anzeige 1 des DT-X8 zu blinken beginnt, stecken Sie den AC-Adapter von der Wechselstromsteckdose ab und dann wieder ein.**
- **Wenn Sie das DT-X8 in das Ladegerät einsetzen, geben Sie Acht, dass die Trageschlaufe oder die Eingabestift-Schnur nicht hängen bleibt. Ziehen Sie die Trageschlaufe nach außen, wie in der Abbildung unten dargestellt.**
- **Wenn es schwierig ist, das DT-X8 mit Trageschlaufe einzusetzen, befestigen Sie diese in einem der Löcher an der Oberseite des Terminals.**

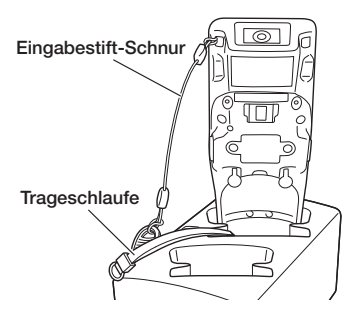

**\* Ziehen Sie die Trageschlaufe vom linken Rastloch weg, wenn sie an der linken Seite des Terminals befestigt ist, und vom rechten Rastloch, wenn sie an der rechten Seite befestigt ist.** 

## Anschließen mehrerer Dual-Akkuladegeräte als Dockingstation

Sie können bis zu drei Dual-Akkuladegeräte als Dockingstation miteinander verbinden. Auf diese Weise können Sie alle Dual-Akkuladegeräte als Dockingstation über lediglich einen AC-Adapter mit Strom versorgen.

1. Nehmen Sie von den Dual-Akkuladegeräten als Dockingstation, die Sie miteinander verbinden wollen, die Anschluss-Abdeckungen ab, wie in den Abbildungen unten gezeigt.

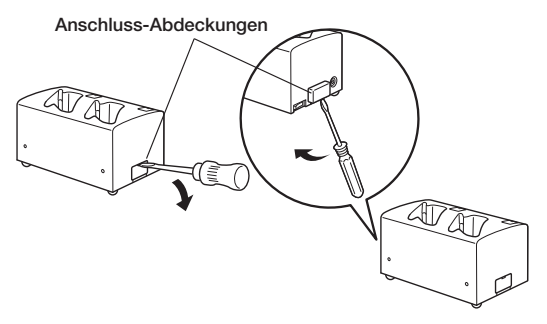

2. Verbinden Sie zwei Dual-Akkuladegeräte als Dockingstation wie unten gezeigt.

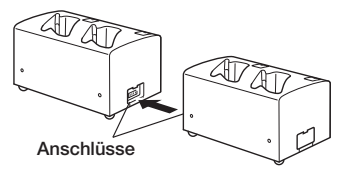

3. Bringen Sie die Seiten- und Bodenklammern an und schrauben Sie sie mit je zwei Schrauben an jeder Klammer fest.

 Wiederholen Sie die obigen Schritte, um bis zu drei Dual-Akkuladegeräte als Dockingstation miteinander zu verbinden.

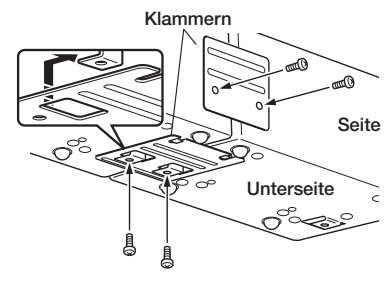

## Wichtig!

- **Jedes Ladegerät wird mit je einer Seitenklammer und einer Bodenklammer geliefert. Nachdem Sie zwei Ladegeräte mit diesen Klammern zusammen gefügt haben, bleiben Ihnen also eine Seitenklammer und eine Bodenklammer übrig. Heben Sie diese für zukünftige Verwendung gut auf.**
- **Bevor Sie mehrere Ladegeräte zusammen schließen, müssen Sie den AC- Adapter vom Netz trennen.**

Mit dem optionalen USB- und Ladegerät (HA-K65US) können Sie Systemdaten und Dateien zwischen Ihrem Handheld-Terminal und einem PC mit USB-Anschluss übertragen (Download oder Upload). Sie können das USB- und Ladegerät auch dazu verwenden, das im Handheld-Terminal eingebaute Akkupack zu laden.

## Allgemeine Anleitung

Oberseite **Unterseite** 

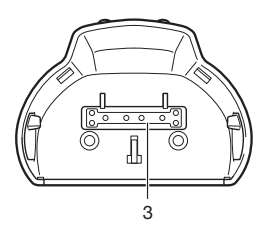

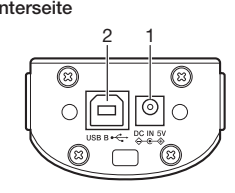

#### Links

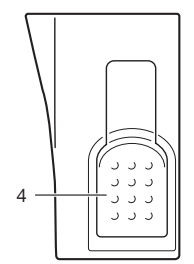

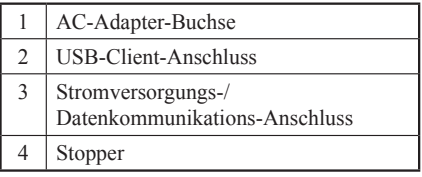

Rechts

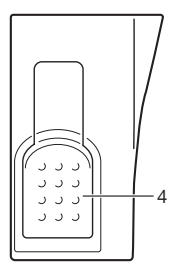

Befestigen und verwenden Sie das USB- und Ladegerät wie unten beschrieben.

## Anbringen des USB- und Ladegeräts

1. Setzen Sie das USB- und Ladegerät auf die Unterseite des Terminals auf, wie in der Abbildung gezeigt.

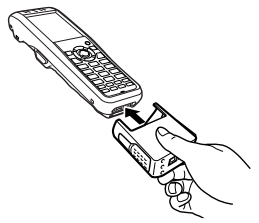

2. Nachdem Sie das Gerät auf das Terminal geschoben haben, überprüfen Sie, ob es mit den Stoppern fest gehalten wird.

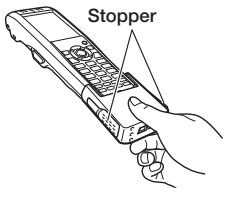

### Wichtig!

- **Das USB- und Ladegerät kann nur in einer Richtung auf das Terminal aufgesetzt werden. Sollte es nicht leicht aufgeschoben werden können, weil es verkehrt ist, wenden Sie keine Gewalt an.**
- **Wasser oder andere Flüssigkeiten auf den Stromversorgungs-/ Datenkommunikations-Anschlüssen des USB- und Ladegeräts können zu einem elektrischen Stromschlag oder Brand führen. Beachten Sie auch, dass Schmutz auf den Kontakten die Leitfähigkeit beeinträchtigt, was zu reduzierter Ladefunktion führt. Stecken Sie aus Sicherheitsgründen immer den AC-Adapter und das USB-Kabel ab, bevor Sie die Stromversorgungs-Anschlüsse mit einem trockenen Tuch oder Wattetupfer abwischen.**
- **Sollte sich Kondenswasser oder andere Feuchtigkeit auf den Kontakten**  befinden, wischen Sie diese gründlich mit einem trockenen Tuch ab.
- **Schließen Sie niemals die Stromversorgungs-/Datenkommunikations-Anschlüsse des USB- und Ladegeräts kurz, dies könnte zu Fehlern führen.**
- **Wenn Sie das USB- und Ladegerät mit dem DT-X8 verwenden möchten, bringen Sie die Trageschlaufe am oberen Ende des Terminals an.**

## Abnehmen des USB- und Ladegeräts

1. Entriegeln Sie die Stopper auf der linken und rechten Seite des USB- und Ladegeräts durch Drücken nach innen, wie in der Abbildung gezeigt.

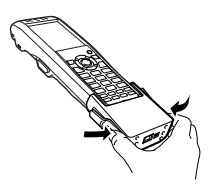

2. Halten Sie die Stopper gedrückt und ziehen Sie das USB- und Ladegerät vom Terminal ab.

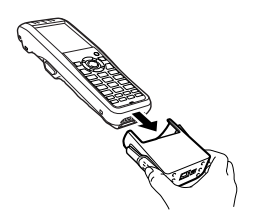

## An einen Computer anschließen

Anschließen an einen Computer mittels des USB- und Ladegeräts und des USB-Kabels (DT-380USB-A).

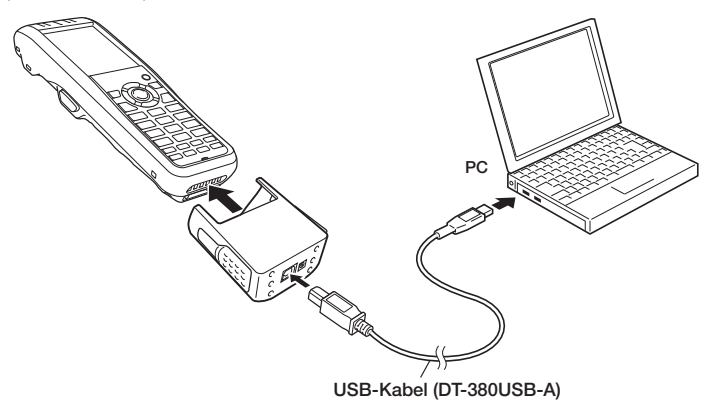

## Laden des Akkupacks

Das im DT-X8 eingebaute Akkupack kann mit dem USB- und Ladegerät und dem optionalen AC-Adapter (AD-S15050B) geladen werden. Eine Anzeige auf dem DT-X8 informiert über den Ladezustand.

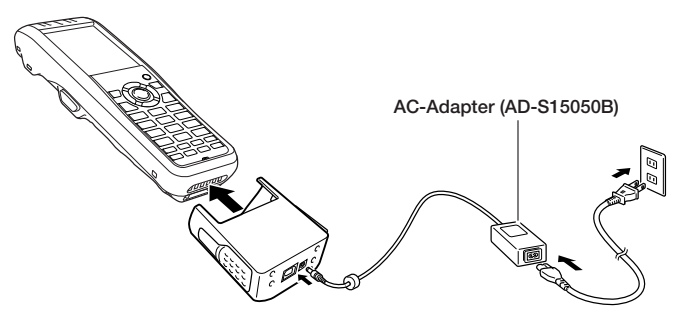

#### Status von Anzeige 1 des DT-X8:

Orange: Laden

Rot blinkend: Standby-Betrieb (Bereitschaft) aufgrund eines Akkupack-Fehlers, oder weil die Umgebungstemperatur außerhalb des erlaubten Lade-Temperaturbereichs liegt (Mit dem Laden wird begonnen, wenn die Temperatur innerhalb des Lade-Temperaturbereichs liegt) Grün: Laden beendet

Das optional erhältliche Dual-Akkuladegerät (HA-F32DCHG) kann verwendet werden, um gleichzeitig zwei Akkupacks zu laden.

## Allgemeine Anleitung

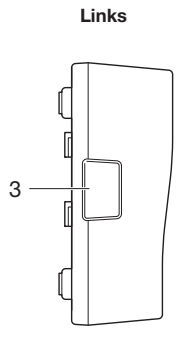

Rechts

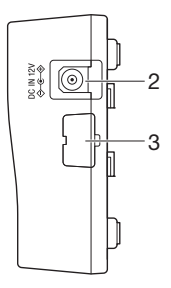

Vorderseite

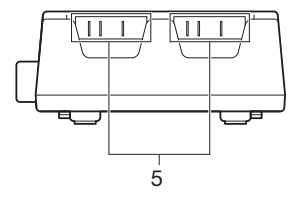

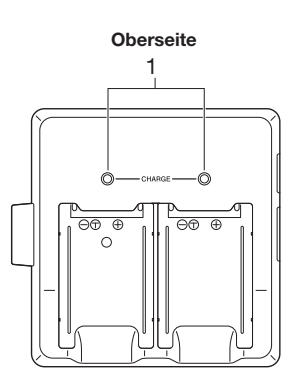

Unterseite

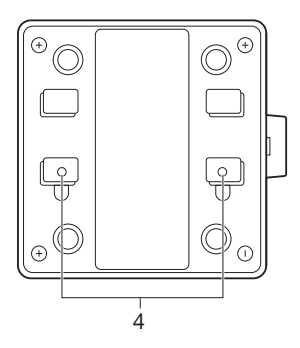

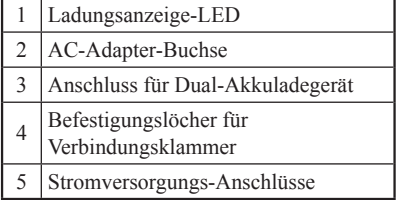

### Laden des Akkupacks

Zur Stromversorgung des Dual-Akkuladegeräts verwenden Sie den separat verkauften AC-Adapter (AD-S42120B/AD-S42120C).

- 1. Stecken Sie das Kabel des AC-Adapters an die AC-Adapter-Buchse des Dual-Akkuladegeräts an.
- 2. Schließen Sie das Netzkabel an eine Wechselstromsteckdose an.

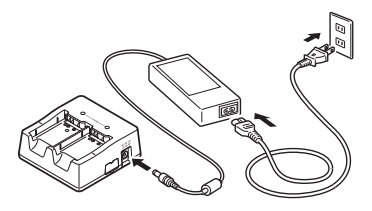

3. Geben Sie Acht, dass das Akkupack korrekt ausgerichtet ist und legen Sie es in das Dual-Akkuladegerät ein.

 Dadurch müsste die Ladungsanzeige-LED rot zu leuchten beginnen, ein Zeichen dafür, dass das Laden begonnen hat.

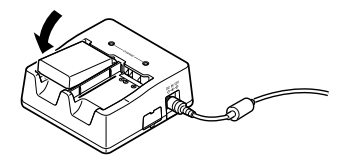

#### Status der Ladungsanzeige-LED

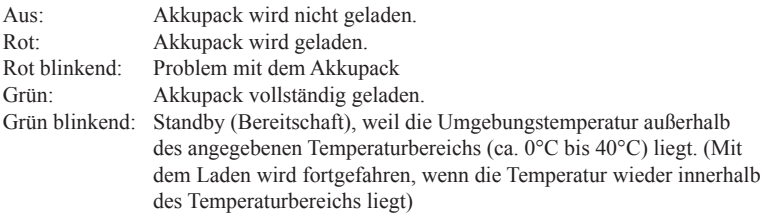

## Anschließen mehrerer Dual-Akkuladegeräte

Sie können bis zu drei Dual-Akkuladegeräte miteinander verbinden. Auf diese Weise können Sie alle Dual-Akkuladegeräte über lediglich einen AC-Adapter mit Strom versorgen.

1. Nehmen Sie von den Dual-Akkuladegeräten, die Sie miteinander verbinden wollen, die Anschluss-Abdeckungen ab, wie in den Abbildungen unten gezeigt.

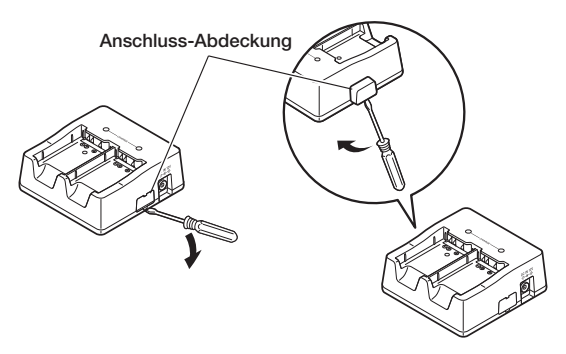

2. Verbinden Sie zwei Dual-Akkuladegeräte wie unten gezeigt.

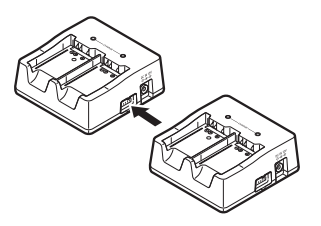

3. Drehen Sie die miteinander verbundenen Dual-Akkuladegeräte um und schrauben Sie eine Verbindungsklammer mit Schrauben an.

 Wiederholen Sie die obigen Schritte, um bis zu drei Dual-Akkuladegeräte miteinander zu verbinden.

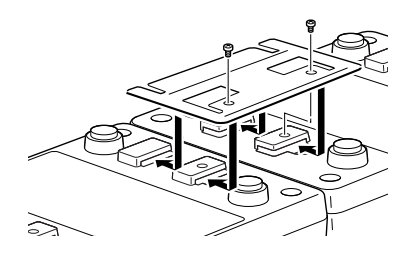